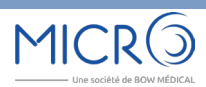

N146 Janvier 2021 **DIAMM, UNE RAISON DE PLUS** Page 2 Le thème du mois Identité INS dans DIAMM

Page 5 Le coin de l'utilisateur Astuces & Cie

# DIAMMN dans DIAMM

# THEME DU MOIS

Identité INS dans DIAMM

**LES PLUS DE DIAMM :** Module Apicrypt / MSSanté

**ASTUCES & CIE :**

Définir la prise en compte des signatures de fiches

**NOUVEAUTÉ [MICRO6 rejoint BOW MEDICAL](http://www.micro6.com/journaux/newsletter/2021-01-04-CP Extens Bow Médical Micro6 Mana-Sys diffusion.pdf)**

Des suggestions, des idées, faîtes nous part de vos envies ! MICRO6 à votre écoute : [webmaster@micro6.fr](mailto:webmaster%40micro6.fr?subject=Suggestions%20et%20id%C3%A9es%20Journal%20DIAMM)

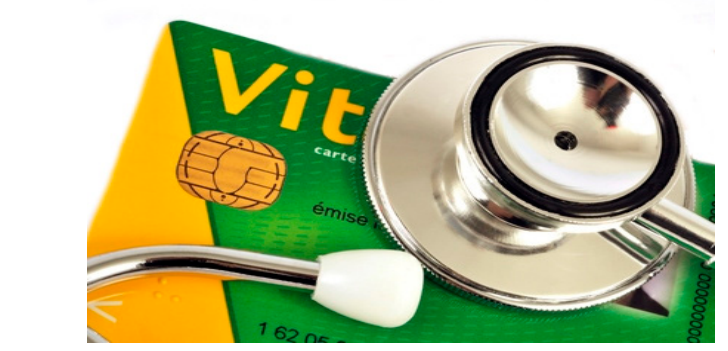

# **L'INS et l'Identité numérique ou l'Identité INS dans DIAMM**

Un identifiant unique du patient, appelé Identifiant National de Santé (INS), est une réalité réglementaire depuis le **01/01/2021.**

L'INS et ses traits qualifiants associés, c'est à dire les traits stricts de l'identité qui sont fixés :

- au nom de naissance,
- les prénoms de naissance,
- la date de naissance,
- le sexe.

© FOTOLIA

**DEOTOLIA** 

le code Insee de la ville de naissance.

deviennent obligatoires ainsi en terme d'identification du patient, et l'INS remplacera à terme l'Identifiant Permanent du Patient (IPP) qui restait local au sein d'un établissement ou d'un GHT.

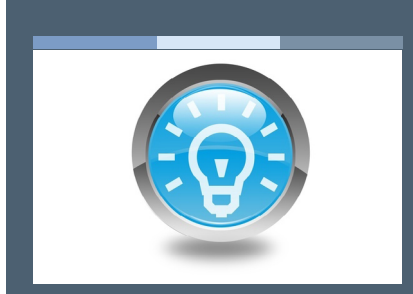

[L'article précédent](http://www.micro6.com/journaux/newsletter/N140_GESTION%20DE%20L) [Pièces jointes et pilotage des](http://www.micro6.com/journaux/newsletter/N145_PIECES_JOINTES_ET_PILOTAGE_DES_SCANNERS.pdf)  scanne[rs](http://www.micro6.com/journaux/newsletter/N145_PIECES_JOINTES_ET_PILOTAGE_DES_SCANNERS.pdf)

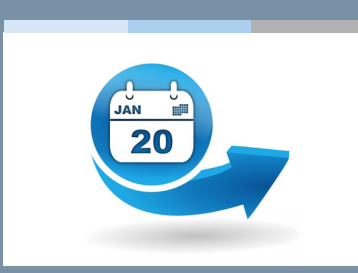

[L'actu, 100 % new à](http://www.micro6.fr/index.php)  [découvrir sans tarder](http://www.micro6.fr/index.php)

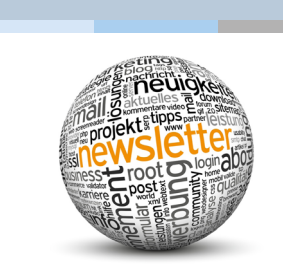

[Retrouvez ici tous les](http://micro6.com/) 

### **Contexte institutionnel**

Un certain nombre de règles de gestion indispensables à la bonne implémentation de l'identité INS, dans le respect des règles du référentiel INS et du Référentiel National d'Identitovigilance (RNIV), ont été suivies au niveau de DIAMM en ayant un impact fort sur l'interface utilisateur.

### **Attribution de l'INS au patient**

L'INS est attribué au patient suite à l'appel d'un service INSi (Identifiant National de Santé intégré) (TLS AMO) qui permet d'interroger une base commune, avec ou sans lecture de la carte Vitale du patient, la carte CPS est par contre obligatoire, l'INS peut être un NIR (Numéro d'Inscription au Répertoire ou Numéro de Sécurité Sociale) ou un NIA (identifiant temporaire).

Un contact avec le patient est indispensable car il est nécessaire de mettre en place une procédure d'identitovigilance via des justificatifs présentés par le patient et fixer un statut de confiance attribué à l'INS.

Cet aspect est plutôt réservé à la gestion administrative au sein du SIH. De ce fait la GAM est définie maitre de cette identité numérique, **le DPI DIAMM est déclaré non référentiel de l'identité dans ce contexte**.

L'INS, ses traits qualifiants et son statut de confiance seront transmis via l'interface Identité/Mouvement (HL7 PAM et sa révision Interop'Santé du 05/10/20) et ne seront pas saisissables dans DIAMM.

# **Statut de confiance de l'INS**

Cette notion mérite quelques précisions car elle conditionne la confiance que l'on peut donner à l'INS dans tous les échanges. 4 statuts de confiance associés à chaque identité numérique stockée sont ainsi identifiés :

- **1. «Identité provisoire»** est celui qui est attribué, par défaut, à toute identité numérique créée sans utilisation du téléservice INSi.
- **2. «Identité récupérée»** est attribué lorsque l'identité numérique est créée à partir de l'identité INS récupérée après interrogation du téléservice INSi.
- **3. «Identité validée»** est attribué après contrôle de cohérence des traits enregistrés en identité provisoire avec ceux portés par un dispositif d'identification à haut niveau de confiance.
- **4. «Identité qualifiée»** qui associe la récupération de l'identité INS (ou sa vérification) à partir du téléservice INSi et le contrôle de cohérence des traits enregistrés avec ceux portés par un dispositif à haut niveau de confiance.

Au niveau de l'interface utilisateur, une pastille de couleur permet d'afficher le statut en mettant en évidence leur gradation :

- 1. rouge pour une « identité provisoire »,
- 2. bleue pour une « identité récupérée »,
- 3. jaune pour une « identité validée »,
- 4. verte pour une « identité qualifiée ».

Cet affichage doit permettre à l'utilisateur de visualiser ce qu'il lui reste à faire pour tendre, si applicable, vers une identité au statut « identité qualifiée ».

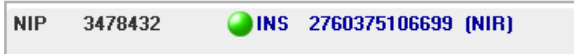

# 4 statuts de confiance associés à chaque identité numérique

### **Gestion de l'INS dans DIAMM**

L'INS peut alors être utilisé au niveau de l'accès au patient et également dans les échanges extérieurs (inter logiciels, papier, échanges normés) dès lors que son statut a été qualifié en terme de confiance au niveau de l'identitovigilance.

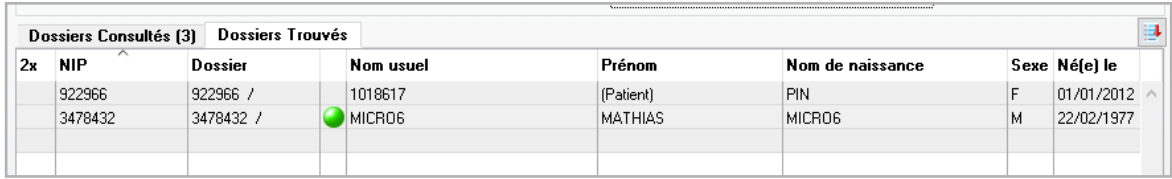

*« identité qualifiée » avec une pastille verte dans la recherche des patients*

| $*$ MICROS<br>Nom Usuel             | Prénom Usuel*MATHIAS<br><b>MARTIN PAUL</b>                   |
|-------------------------------------|--------------------------------------------------------------|
| 2760375106699<br><b>INS</b><br>NIB. | ■见 Traits d'identité                                         |
| Nom de Naissance * MICRO6           | Prénoms de naissance MATHIAS MARTIN PAUL                     |
| * 22/02/1977<br>Néfel le<br>âge     | 43 ans<br>Sexe <sup>*</sup> Masculin ∩ Féminin ∩ Indéterminé |
| $\times$ 80100<br>Lieu de naissance | 99140                                                        |

*Affichage de l'INS et traits stricts au niveau de l'identité*

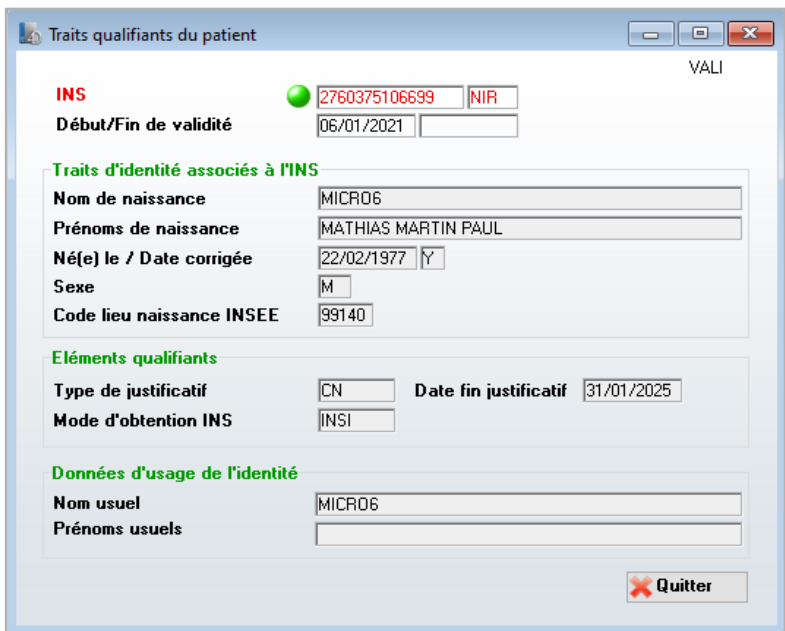

Le bouton Traits d'identité permet de donner des informations sur les éléments qualifiants présentés par le patient et transmis par la GAM via le flux Identité/Mouvement.

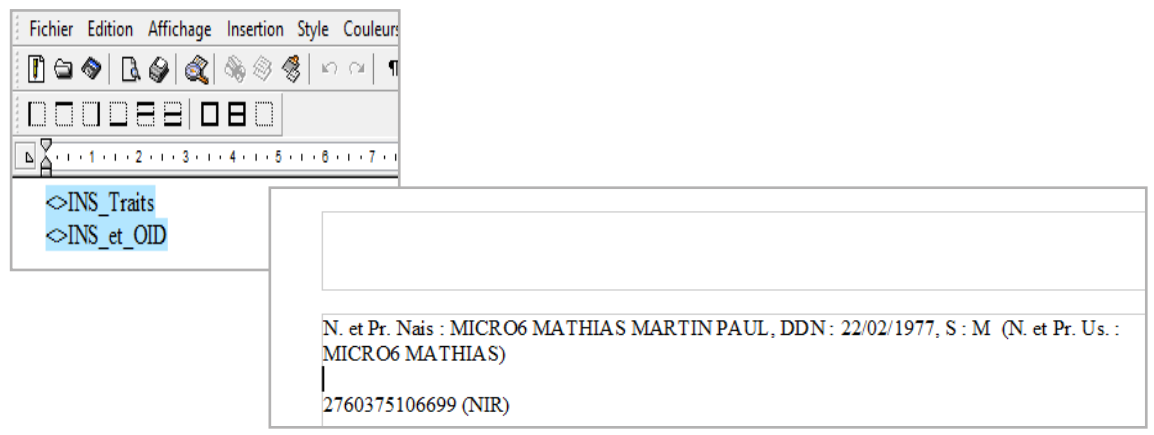

*Nouvelles variables pour les documents afin de présenter ce qui est préconisé par l'ANS*

# Informations sur les éléments qualifiants présentés par le patient

## **Planning de déploiement**

Notre position au sein du SIH et les préconisations de l'ANS au niveau de l'identitovigilance font que DIAMM ne sera pas maitre de cet INS, puisque celui-ci sera transmis par la GAM via le flux Identité/Mouvement. De ce fait, nous restons tributaires de la mise à disposition de l'INS par la gestion administrative.

Les développements visant à l'intégration de l'INS et des traits numériques associés du patient sont disponibles dans les versions DIAMM v8.7r19 et Applicom v5.1r56 ; ces versions seront diffusées début février 2021.

L'export des Actes et PMSI au format H'XML est désormais disponible dans sa version 2.2 avec gestion de l'INS.

Les différentes interfaces avec les applications tierces (Laboratoires, Imagerie) sont en cours de finalisation ou en attente des spécifications techniques pour leur implémentation.

Pour information et dans ce même contexte d'INS, nous sommes également en cours d'homologation auprès du CNDA pour la version v2 du profil Alimentation du DMP qui utilise également l'INS pour les échanges ; cette dernière version sera applicable au **01/01/2022.**

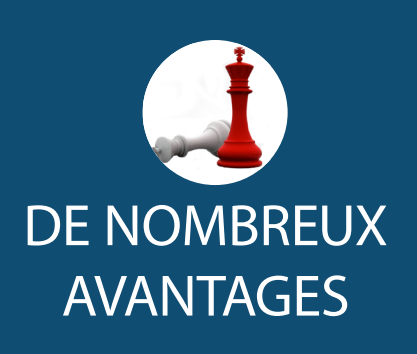

- Mise en évidence du statut de confiance du patient
- Visualisation des éléments qualifiants présentés par le patient

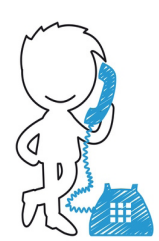

N'hésitez pas à nous contacter pour tout renseignement complémentaire.

# LES PETITS PLUS DE DIAMM

### **Module Apicrypt V2 / MSSanté**

Pour augmenter les capacités de sécurisation, de traçabilité et permettre une interopérabilité avec les mails de l'espace de confiance MSSanté, l'Apicem© a créé le nouveau protocole Apicrypt v2©.

DIAMM a été validé en partenariat avec l'Apicem© pour permettre de migrer les échanges vers ce nouveau module DIAMM Apicrypt v2.

[Je souhaite être contacté pour c](mailto:commercial%40micro6.fr?subject=Module%20Apicrypt%20v2/MSSant%C3%A9)e service.

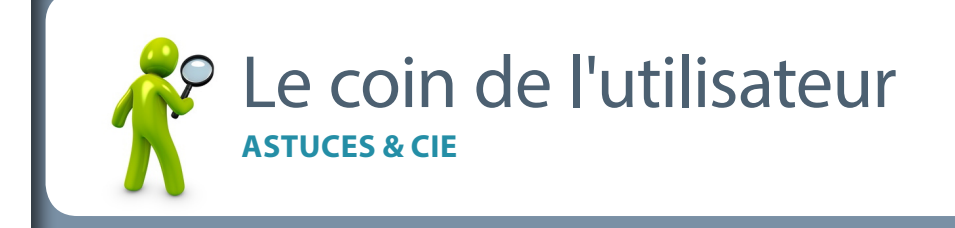

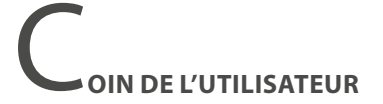

### **DÉFINIR LA PRISE EN COMPTE DES SIGNATURES DE FICHES**

Chaque fiche médicale se voit attribuer la signature de l'utilisateur qui en est l'auteur.

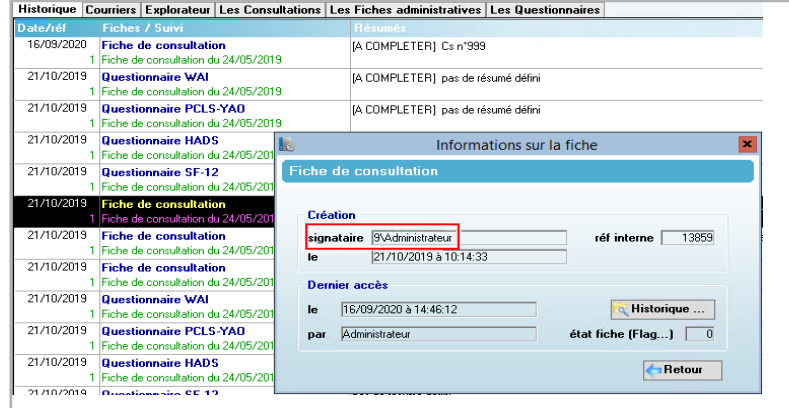

Depuis la version 8.7r18, la préférence globale suivante, accessible depuis les droits d'accès, permet de gérer plus finement la prise en compte de signatures selon le type de fiches médicales.

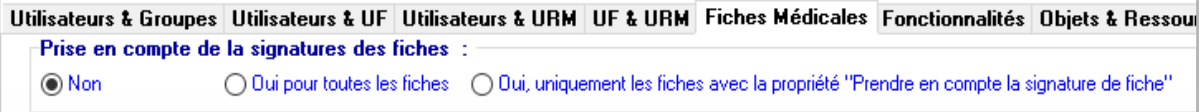

Elle concerne tous les groupes quand elle est activée.

Il est aussi possible à n'importe quel utilisateur d'accorder un droit d'accès à ses fiches, à des utilisateurs d'autres groupes que les siens :

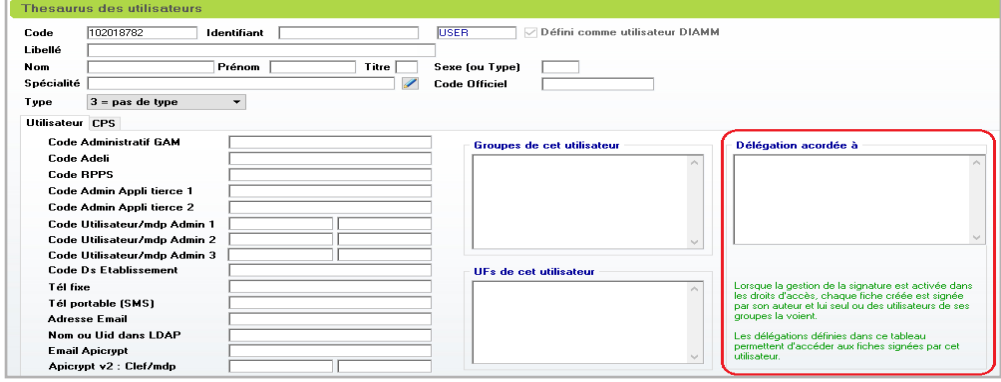

MICRO6 1 Allée d'Enghien 54600 VILLERS LES NANCY

Tél. : 03 83 44 81 81

RCS NANCY B 349 540 526 Directeur de publication : Dominique CACLIN Plus d'infos sur : [www.micro6.fr](http://www.micro6.fr)

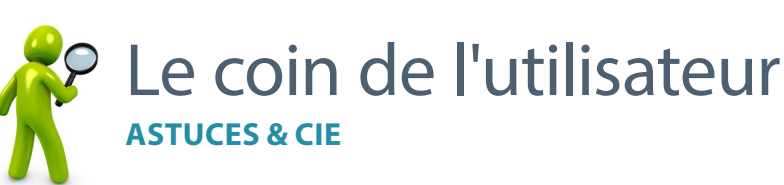

### **JP DE PROJECTEUR SUR UNE FONCTION**

#### **AFFICHER DES BOUTONS DE RACCOURCIS DANS DE LE TABLEAU DE BORD EN FONCTION DE CRITÈRES**

La syntaxe **[E]PILOTAGE TDB** (...) permet de modifier dynamiquement la liste des protocoles, des évolutions, des boutons outils ou la barre d'onglets apparaissant sur le tableau de bord.

Cet affichage se fait en fonction du résultat d'une exploitation portant sur les données du patient courant (données de la fiche identifiant ou de son dossier).

L'appel de cette fonction doit se faire dans l'objet **"Liste des présentations TDB".** Il est possible de mettre plusieurs lignes avec cette syntaxe, pour piloter les évolutions et les boutons outils par exemple.

**Les paramètres :**

- **1. Nom de l'exploitation à jouer en accès au dossier du patient. Critères sur le patient ou sur les fiches du patient.**
- **2. Nom de l'ensemble qui contient le résultat de l'exploitation.**
- **3. Cas où l'ensemble résultat ramène au moins une fiche** : liste des évolutions, des protocoles accessibles, de la barre d'onglet à afficher ou ensemble contenant les boutons outils
- **4. Cas où l'ensemble résultat ne ramène aucune fiche.** Même nature que le 3° paramètre.

Le 3° ou le 4° paramètre peut être vide, mais pas les 2 simultanément

### **Exemple pour afficher des boutons selon le type de patient.**

Le paramétrage ci-dessous permet d'afficher 3 boutons identiques quel que soit le patient.

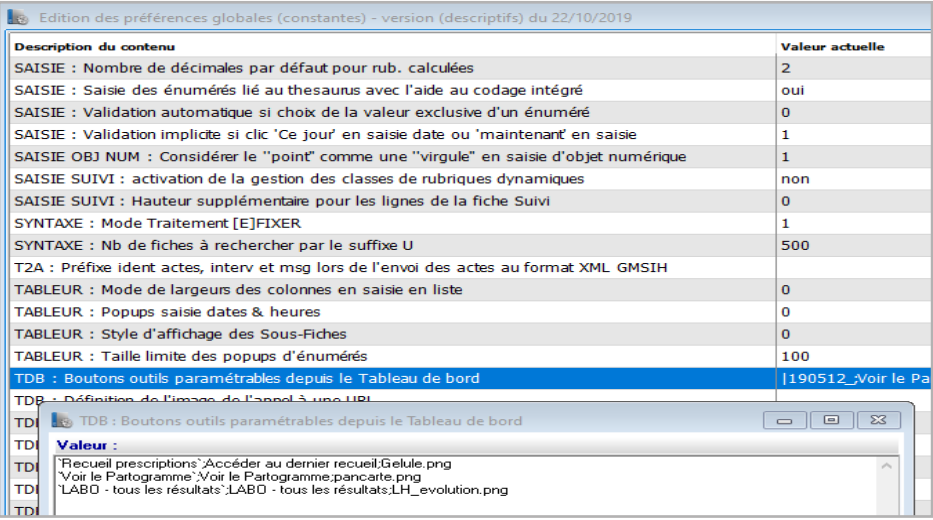

MICRO6 1 Allée d'Enghien 54600 VILLERS LES NANCY

Tél. : 03 83 44 81 81

RCS NANCY B 349 540 526 Directeur de publication : Dominique CACLIN Plus d'infos sur : [www.micro6.fr](http://www.micro6.fr)

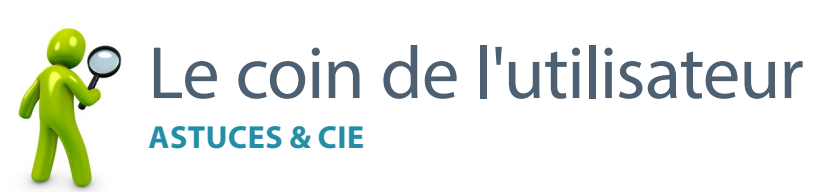

### **P DE PROJECTEUR SUR UNE FONCTION**

#### **AFFICHER DES BOUTONS DE RACCOURCIS DANS DE LE TABLEAU DE BORD EN FONCTION DE CRITÈRES**

Si maintenant on souhaite afficher le bouton recueil pour les femmes uniquement et les 2 autres boutons pour les hommes uniquement, il faut se rendre dans l'objet **'Liste des présentations TdB'** et y ajouter le script suivant :

**[E]PILOTAGE\_TDB(`Exploit présentation TDB femme`;"P1";`Boutons pour patient femme`) [E]PILOTAGE\_TDB(`Exploit présentation TDB homme`;"P1";`Boutons pour patient homme`)**

Script de l'exploitation **'Exploit présentation TDB femme'** : **[R]Chercher Patients ET,PTous,P1 <>Type\_pat\_\_=F@**

Script de l'ensemble **'Boutons pour patient femme'** : **--------------------------------[APSAISIE]--------------------------------**

**¬Outil,1;`Recueil prescriptions`;Accéder au dernier recueil;Gelule.png**

Ce qui donnera pour les femmes :

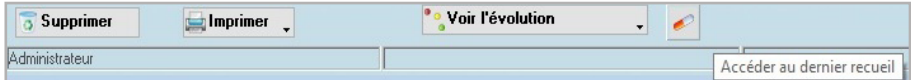

Script de l'exploitation **'Exploit présentation TDB homme'** :

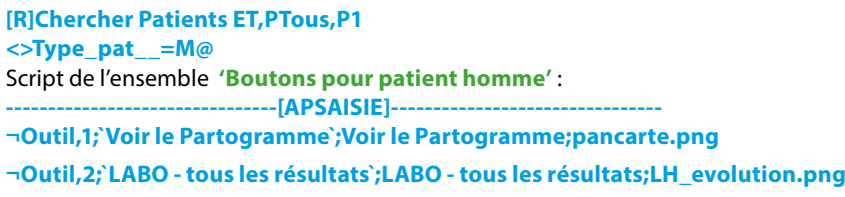

#### Ce qui donnera pour les hommes :

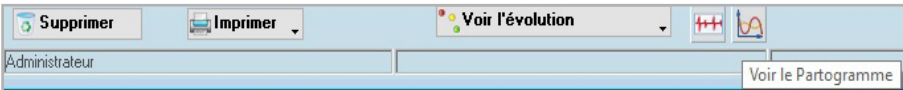

Si les conditions d'une exploitation sont réunies, nous avons vu que l'affichage des boutons définis dans l'ensemble prendra le pas sur celui défini dans les préférences globales.

Aussi dans notre exemple, en cas de sexe indéterminé, on tombera sur :

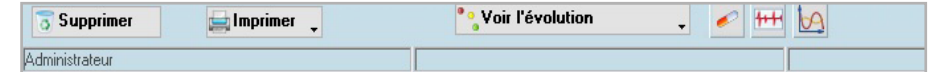

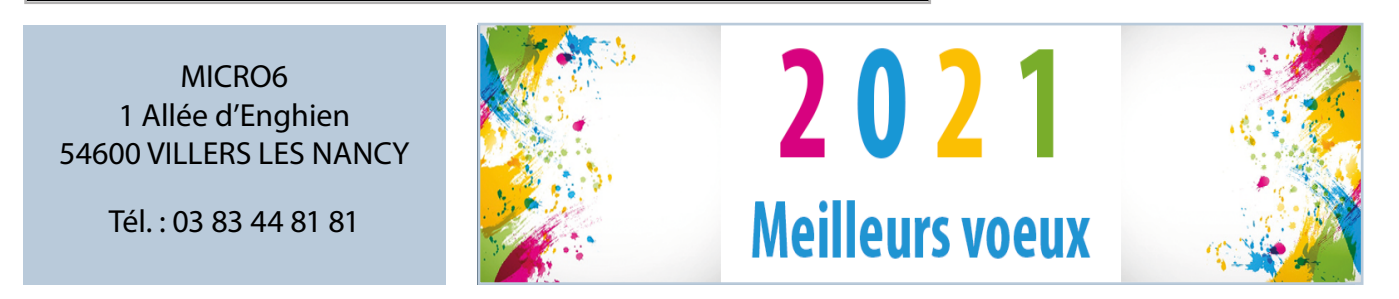